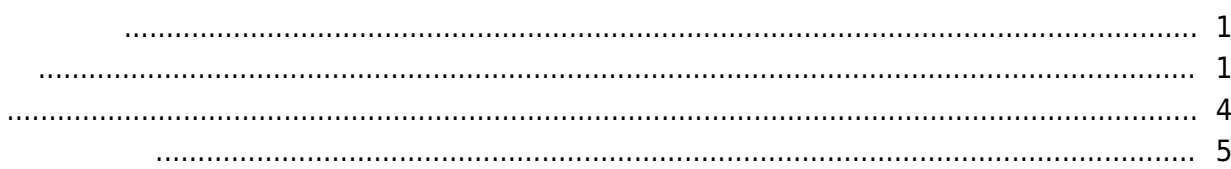

, [BioStar 2](http://kb.supremainc.com/knowledge/doku.php?id=tag:biostar_2&do=showtag&tag=BioStar_2),

BioStar

<span id="page-1-0"></span> $2.5$ 

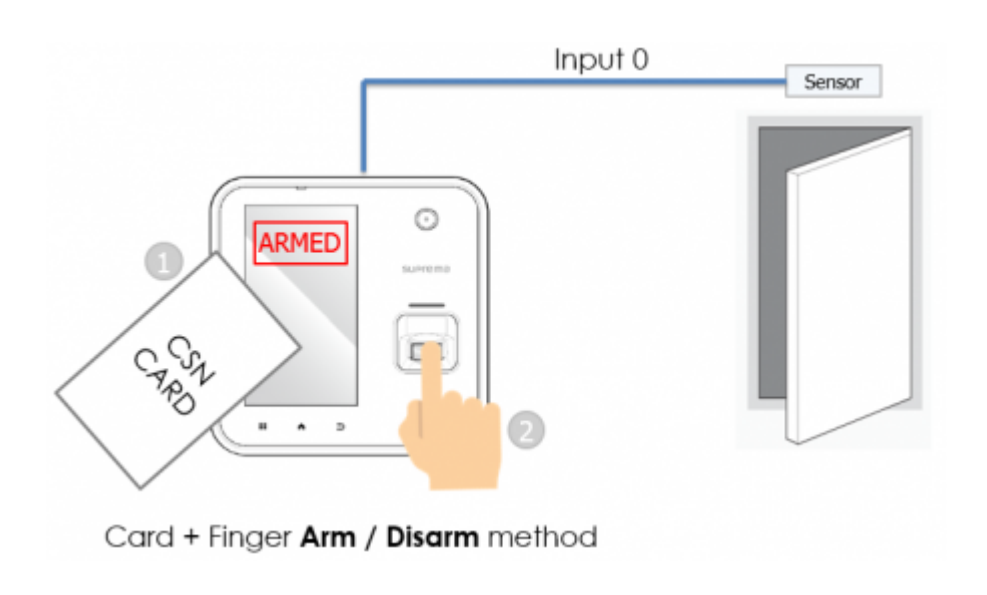

RS-

 $485$ 

 $\mathsf{E}(\mathsf{E}(\mathsf{$ 

<span id="page-1-1"></span>Base Secretary Secretary Secretary Secretary Secretary Secretary Secretary Secretary Secretary Secretary Secretary Secretary Secretary Secretary Secretary Secretary Secretary Secretary Secretary Secretary Secretary Secreta

Knowledge

1. BioStar 2

 $2.$ 

## 3. **(ZONE)**

## 4. **(ADD ZONE)**

- http://kb.supremainc.com/knowledge/

2021/10/05 14:35 2/5

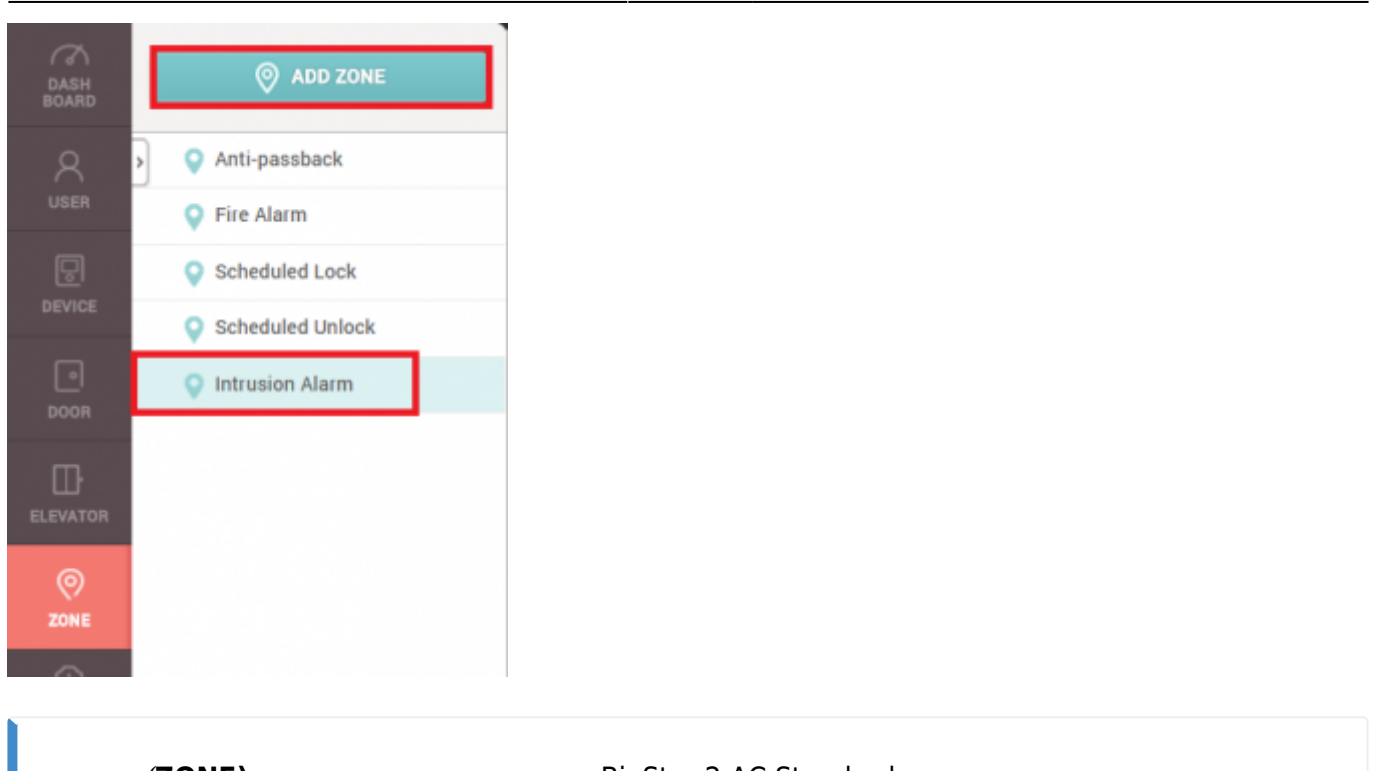

**ZONE)** BioStar 2 AC Standard

5. **警戒アラーム**を選択した後、適用をクリックしてください。

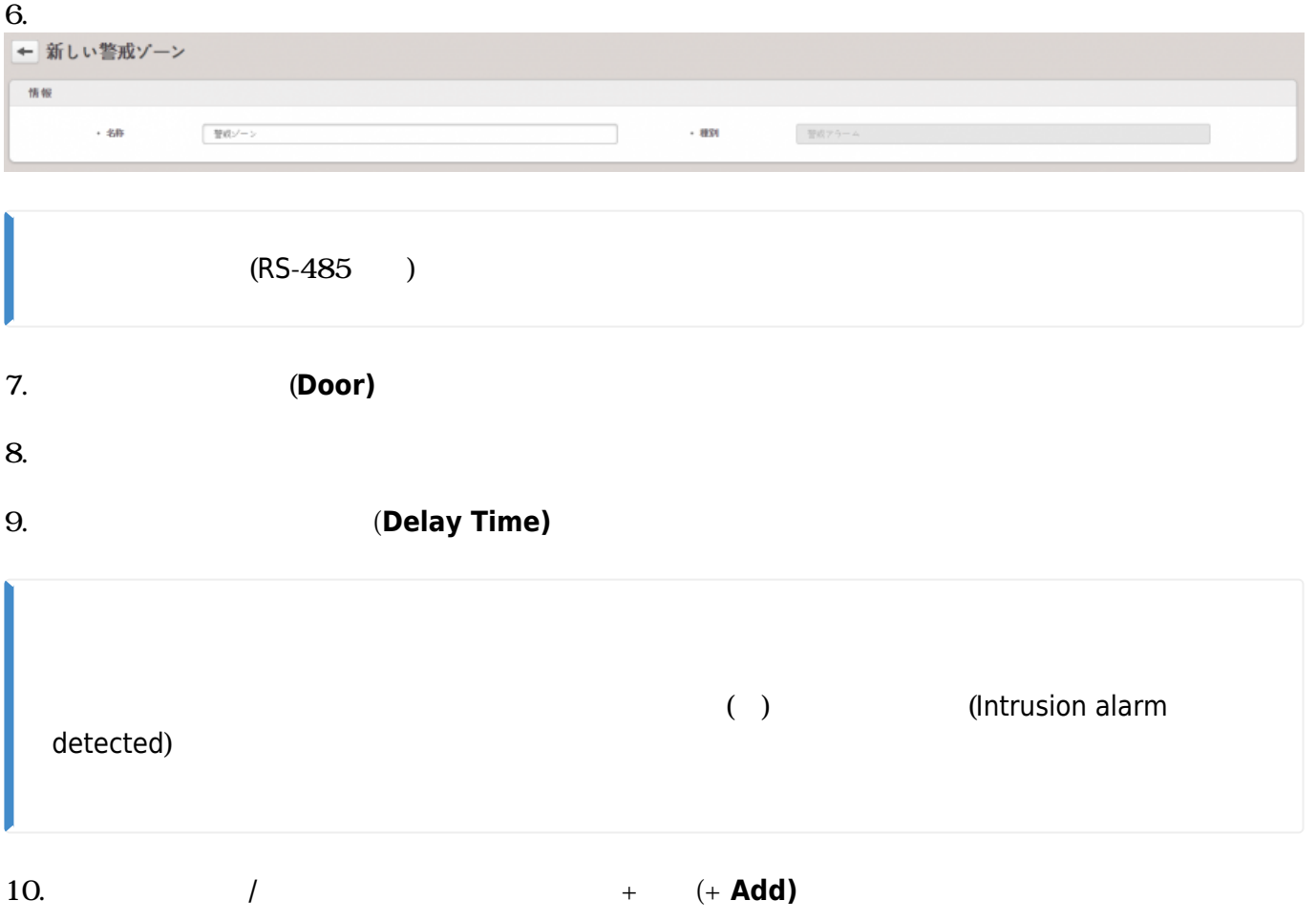

2021/10/05 14:35 3/5

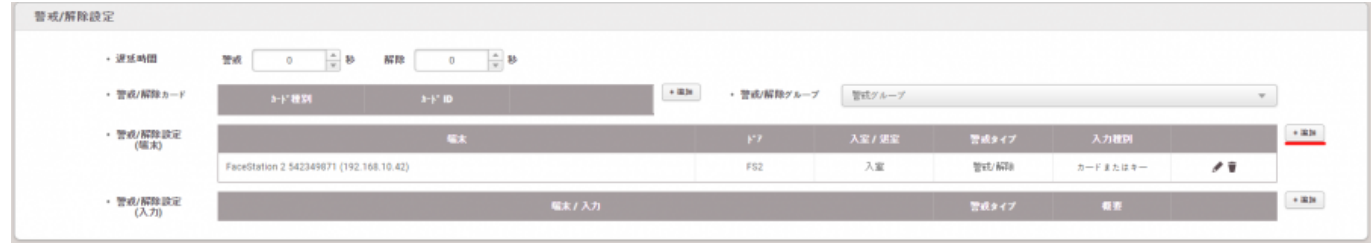

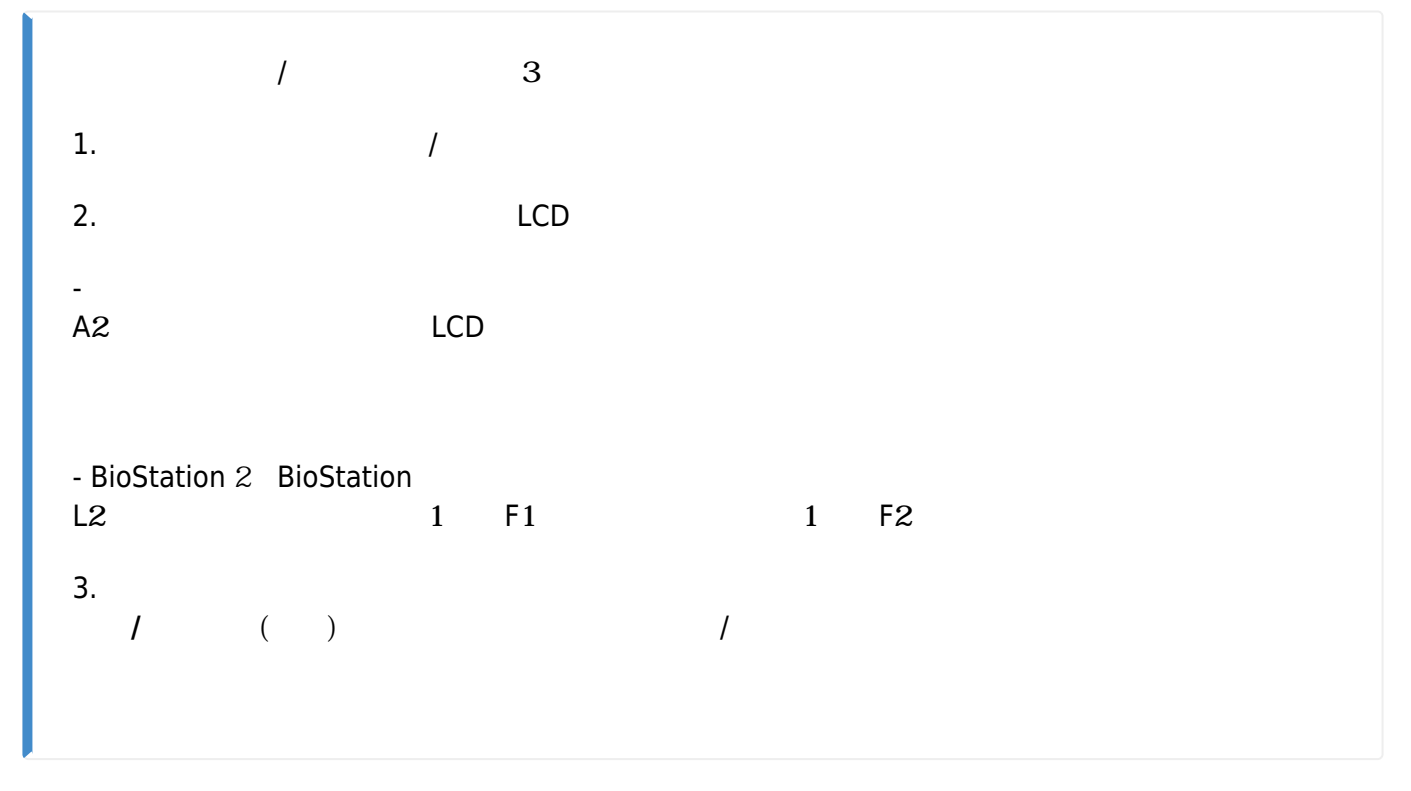

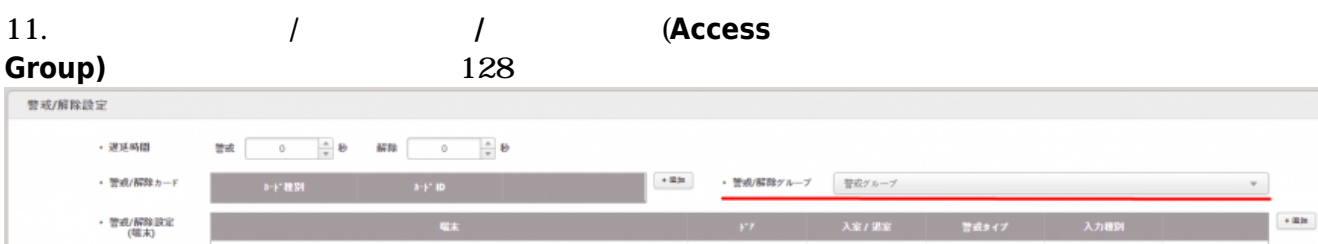

編集/入力

 $F32$ 

 $\lambda$  if

 $\frac{1}{2}$ strata

**管成タイプ** 

 $\hbar - \vec{r} \pm \hbar \, \vec{u} \, \hat{z} =$ 

 $\overline{\mathbf{a}}$ 

 $\epsilon$ ikle

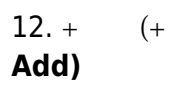

・ 警戒/解除設定<br>(入力)

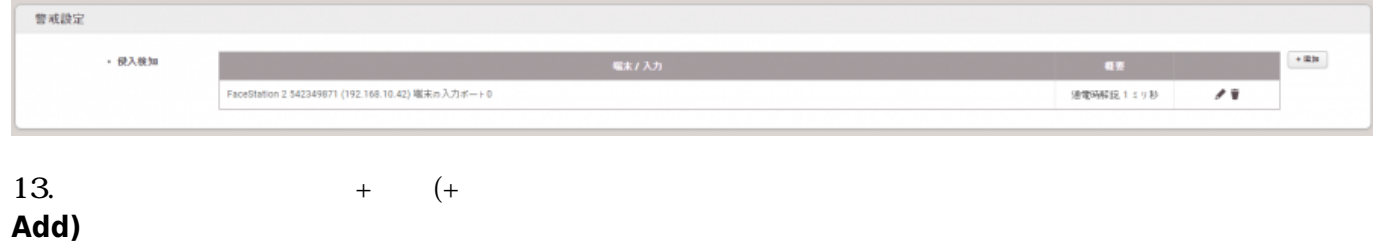

FaceStation 2 542349871 (192.168.10.42)

## 2021/10/05 14:35 4/5

<span id="page-4-0"></span>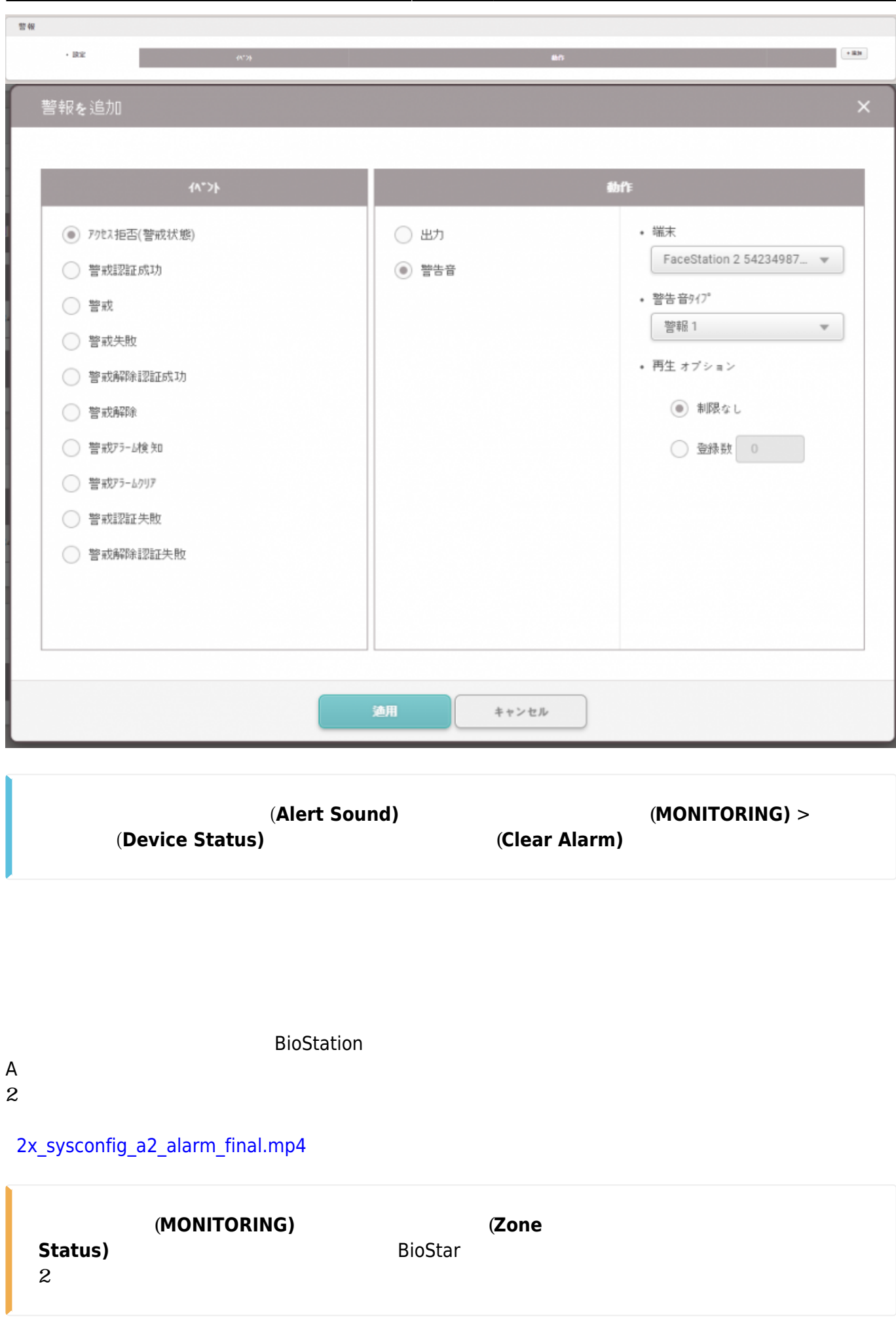

BioStar 2.5

- <span id="page-5-0"></span>- BioStation 2 FW 1.5.0
- BioStation A2 FW 1.4.0
- CoreStation FW 1.0.0
- P2 FW 1.0.0
- R2 FW 1.0.0

BioStar 2.6

 $-$  BioStation L2 FW  $1.30 - 8$  - W2 FW  $1.20 - 5$  - FaceStation 2 FW  $1.10$ 

Entry **Entry Structure Entry Structure Entry** 

From: <http://kb.supremainc.com/knowledge/> -

Permanent link:

**[http://kb.supremainc.com/knowledge/doku.php?id=ja:how\\_to\\_configure\\_an\\_alarm\\_zone&rev=1622018138](http://kb.supremainc.com/knowledge/doku.php?id=ja:how_to_configure_an_alarm_zone&rev=1622018138)**

Last update: **2021/05/26 17:35**